# 基于 Matlab 实现热敏电阻温度特性实验的数据处理

#### 官华夏

(东莞市第六高级中学 广东 东莞 523000) (收稿日期: 2020-11-03)

摘 要:用非平衡电桥研究热敏电阻的温度特性,采用传统的坐标纸作图法以及手工计算,计算量大且精度不 高,利用通用软件 Matlab 实现实验数据的处理和分析,从而得出热敏电阻的温度特性.

关键词:Matlab 热敏电阻 图线绘制 拟合

## 1 引言

用非平衡电桥研究热敏电阻的温度特性曲线是 普通物理实验中一个比较重要的电磁学实验,学生 在进行实验操作后,对于实验数据的处理与分析,是 一个比较困难的过程.实验数据曲线拟合及分析的 传统方法,是采用最小二乘法和坐标纸作图法.这种 手工做法,计算量大,精度不高.本文根据最小二乘 法原理并结合数值分析方法,将曲线化直进行分析, 利用 Matlab软件编程计算对实验数据进行线性拟 合,从而得出热敏电阻的温度特性.

Matlab软件是由 Mathworks公司发布的主要 面对科学计算、数据可视化、系统仿真及交互程序设 计的高科技计算环境.由于其功能强大,而且简单易 学,Matlab软件已经成为高校教师、科研人员和工 程技术人员的必学软件,它能够极大地提高工作效 率和质量. 我们知道,Matlab 一词是矩阵实验室 (Matrix Laboratory)的简称,与其他高级语言相 比,Matlab程序编写简单,计算高效,且提供了大量 的专业工具箱,便于专业应用.特别是工具箱中的 Matlab数学函数库包括了大量的计算方法,让笔者 体现到了其强大的数学计算功能[1,2].

#### 2 实验方法与原理

利用作图法研究半导体负温度系数热敏电阻随 温度变化的规律,负温度系数热敏电阻 R, 随热力学 温度T 的变化成指数函数关系

$$
R_{t} = Ae^{\frac{B}{T}} \tag{1}
$$

式中A和<sup>B</sup> 为常数.为了能够更精确的测量,采用了 将曲线化直的方法,对上式两边取对数得

$$
\ln R_{t} = B\,\frac{1}{T} + \ln A
$$

可见 ln R<sub>t</sub> 与<sup>1</sup> 成线性关系,通过实验测得若干 Rt 和相对应的T值,利用最小二乘法线性拟合,通过作 图法求出  $\ln A$  和  $B$ ,进一步求出激活能  $E = BK$  和 20 ℃ 时的温度系数.

采用非平衡电桥测量热敏电阻,电路如图1所 示.

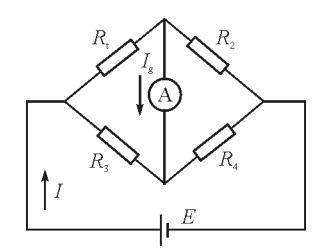

图1 非平衡电桥测量热敏电阻电路图

当电桥不平衡时,电流计有电流 I 点 流过,我们 用支路电流法求出 I。与热敏电阻 R、的关系,根据基 尔霍夫定律列式,最后可得

 $R_t=$ 

 $R_{2}R_{3}E-I_{\rm g}(R_{2}R_{3}R_{4}+R_{\rm g}R_{2}R_{3}+R_{\rm g}R_{2}R_{4})$  $I_{g}(R_2R_3 + R_3R_4 + R_4R_2 + R_{g}R_3 + R_{g}R_4) + R_4E$ (2)

从式(2)以及(1)式可以看出, $I<sub>x</sub>$  与 R<sub>t</sub> 以及 R<sub>t</sub> 与 T 都是一一对应的,也就是 I。与 T 有着确定的关系. 因此 我们可以通过测出 $I_{g}$  与  $T$  的关系来推出  $R_{t}$  与  $T$  的关 系,即测得热敏电阻的温度特性[3,4].

原始实验数据如表1所示.

表1 用非平衡电桥测热敏电阻实验数据

| 温度 <i>t</i> /℃   100.0   95.0   90.0   85.0   80.0   75.0   70.0   65.0   60.0   55.0   50.0   45.0   40.0   35.0   30.0                        |  |  |  |  |  |  |  |  |  |  |  |  |  |  |  |
|----------------------------------------------------------------------------------------------------|--|--|--|--|--|--|--|--|--|--|--|--|--|--|--|
| $I_{g}/\mu$ A   100.0   96.4   90.8   85.6   80.4   75.0   68.0   61.6   54.8   44.6   39.2   31.8   22.4   13.8   6.0                          |  |  |  |  |  |  |  |  |  |  |  |  |  |  |  |
| $\mathcal{L}$ $\mathcal{L}$ $t_0 = 25.6$ °C, $R_t = 5000$ Ω, 输出电压 $E = 0.9$ V, $R_2 = 5000$ Ω, $R_3 = 1950$ Ω, $R_4 = 1950$ Ω, $R_5 = 2.156$ kΩ |  |  |  |  |  |  |  |  |  |  |  |  |  |  |  |

# 3 利用 Matlab 软件进行实验数据处理

通过实验原理的学习,可以知道 R<sub>t</sub> 与 T 成指数 关系

 $R_{t} = Ae^{\frac{B}{T}}$ 

ln  $R_t = \frac{1}{T}$  成线性关系

$$
\ln R_{t} = B\frac{1}{T} + \ln A
$$

利用 Matlab编程求出系数<sup>B</sup> 和ln<sup>A</sup> 的最小二乘估 计,并拟合出曲线.

 $3.1$  利用 Matlab 讲行编程

打开 Matlab7.0界面,在命令窗口输入命令语 句:

 $t=$ input(' $t=$ ');

 $ig = input(ig ='); %$ 以数组的方式输入相应实 验数据,即[...]的形式

接着对"t"和"ig"的数组大小进行定义,获取行 数和列数,调用size函数:

 $m = size(t)$ :

 $n=size(ig);$ 

以下是主要的程序内容:

for  $i = 1$ :n(2) % 从第一个数据到最后一个连 续运算

 $r(i)=(5000*1950*0.9-ig(i)*(5000*$  $1950 * 1950 + 2156 * 5000 * 1950 + 2156 * 5000 *$  $1950)$ )/(ig(i) \* (5000 \* 1950 + 1950 \* 1950 +  $1950 * 5000 + 2156 * 1950 + 2156 * 1950$  + 1950\*0.9);% 根据公式和相对应系数得出电阻值 end for  $i=1$ : m(2)  $tf(i)=1/t(i);$ end for  $i=1:n(2)$ 

 $lnrt(i)=log(r(i));$ 

end

a = polyfit(tf,lnrt,1); % 线性拟合 ln  $R_t = \frac{1}{T}$ 

$$
f = \omega(x)a(1) * x + a(2); \quad \text{if } \text{# } a(1) \text{ } \text{# } B,
$$

 $a(2)$ 是ln A

 $g = \omega(y) \exp(a(1)/y + a(2));$ 

subplot(2,2,1);% 将显示框分为两行两列,共

两个图,创建第一个子图

fplot(f,[0.0026,0.0034], k');% 调用 fplot 函 数绘制图形

hold on:

plot(tf, lnrt, 
$$
\times
$$
 k); %  $\circledast$ أ  $\frac{1}{T}$  – ln R, 羾系曲结

hold on:

subplot(2,2,2);% 创建第二个子图

 $fplot(g,[300,380],'k);$ 

plot(t,r,' \* k'); % 绘制  $T - R_t$  关系曲线

hold off;

r1=corrcoef(tf,lnrt);% 拟合直线的相关系数

3.2 实验数据处理

保存之后按enter运行,分别以数组的形式输 入对应的实验数据,可以得到

$$
B = 3,348 \ 3 \times 10^3
$$
  
In  $A = -0,002 \ 7 \times 10^3$   
 $r_1 = 0,999 \ 7$ 

即拟合后的直线是

 $\ln R_t = 3.3483 \times 10^3 \frac{1}{T} + (-0.0027) \times 10^3$ 拟合直线的相关系数是

$$
\mathcal{L}^{\text{H}}\mathcal{L}^{\text{H}}\mathcal{L}^{\text{H}}\mathcal{L}^{\text{H}}\mathcal{L}^{\text{H}}\mathcal{L}^{\text{H}}\mathcal{L}^{\text{H}}
$$

$$
r_1 = 0.999 7
$$

并得到

 $R_t = 0.5419$  0.6005 0.6972 0.7940 0.8982 1.0151 1.1820 1.3521 1.5544 1.9096

 $116 -$ 

hold on:

2. 1286 2. 4728 3. 0046 3. 6178 4. 3226  
\n
$$
(\times 10^3 \ \Omega)
$$
  
\n $\frac{1}{T} = 0.0027$  0. 0027 0. 0028 0. 0028 0. 0028  
\n0. 0029 0. 0029 0. 0030 0. 0030 0. 0030  
\n0. 0031 0. 0031 0. 0032 0. 0032 0. 0033  
\n(K<sup>-1</sup>)  
\nln R<sub>t</sub> = 6. 2951 6. 3977 6. 5471 6. 6771 6. 8004  
\n6. 9228 7. 0750 7. 2094 7. 3489 7. 5546  
\n7. 6632 7. 8131 8. 0079 8. 1936 8. 3716

由此也可以得出该热敏电阻随温度的变化规律 为

 $R_{t} = 0.0672e^{\frac{3348.3000}{T}}$ 

进一步可以计算出该热敏电阻的激活能

$$
E = 4.62 \times 10^{-20}
$$
 J

Matlab 所作的 ln  $R_$  +  $\frac{1}{T}$  关系曲线以及 $R_$  +  $T$  关 系曲线如图 2 和图 3 所示.

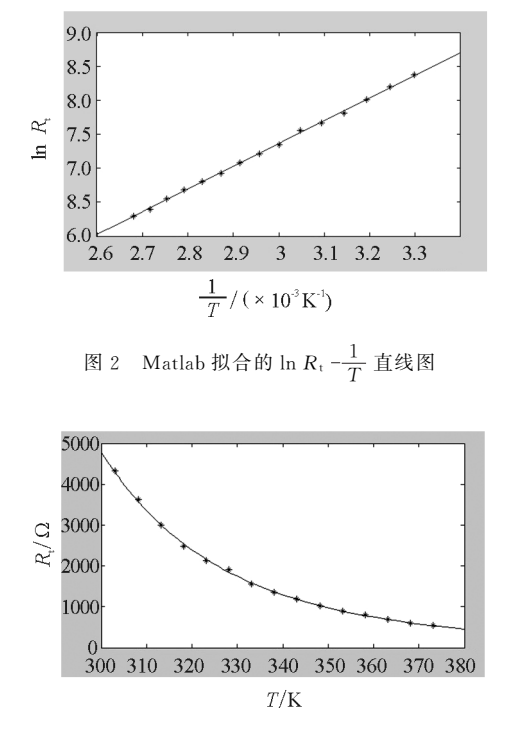

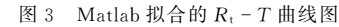

图中的"\*"表示实验数据点,实线表示拟合直 线,从图2、图3中可以看出,所测量的实验数据没有 粗大误差,实验数据点较合理地分布在拟合直线近 旁,直线拟合相关系数r1 约为1,因此用线性回归函

数比较合理.Matlab软件编程过程简单明了,学生 容易上手并学会使用.

#### 3 结束语

随着智能化时代的来临,大量计算软件应运而 生.Matlab摆脱 了 传 统 非 交 互 式 程 序 语 言 (如 C, Fortran)的编辑模式,将数值分析、矩阵计算、数据 可视化等诸多强大功能集成在一个易于使用的视窗 环境中,已成为教学和科研中最基础的软件之一.

利用 Matlab软件进行实验数据处理,过程简单 方便、准确度高、直观可视,让学生从繁重的数据处 理中寻找到了帮助,这也大大减小了学生的学业负 担.学生在使用计算机软件解决实际问题的过程中 在,既锻炼了能力,也激发了对物理实验的兴趣.这 不仅培养了学生对所学知识的综合运用,也为后续 的科研训练打下良好的基础.当然,对实验数据的处 理也要分层次,对简单的数据分析,笔者还是建议学 生独立对数据进行分析处理、作图计算,对于复杂的 实验可以采用 Matlab软件进行处理.

Matlab软件,作为一种通用软件,使用者需要 掌握一定的计算机编程知识和矩阵知识,也需要熟 悉其中的函数和命令,是一种高级的基于矩阵、数组 的语言,使用者既可以用它来快速编写简单的程序, 也可以编写庞大复杂的应用程序.编程语言作为人 类和计算机交流的通用语言必将会是未来人类主要 的语言之一,这也让笔者认为介绍 Matlab软件是相 当有必要的.

### 参 考 文 献

- 王正林,刘明. 精通 MATLAB(升级版)[M]. 北京:电子 工业出版社,2011.1
- 2 徐敏,柳青,马延琴,等.基于 Matlab的最小二乘曲线拟 合在大学物理实验中的应用[J].西南民族大学学报(自 然科学版 $(9)$ , 2010(9): 16 ~ 18
- 3 李静,厉志明.普通物理实验[M].广州:华南理工大学出 版社,1994.185
- 4 吴肖,廖文,何艳阳,等.Origin在大学物理实验中的应用  $\lceil$ ]. 中国现代教育装备, 2008(10): 32 ~ 34
- 欧阳芸,吴先球,肖化. 基于 Matlab 的物理实验数据处理 方法[J].大学物理(教育专刊),2009(6)

 $-117 -$